Esercizio 5 Calcola lo sconto di un prodotto e visualizza il prezzo scontato

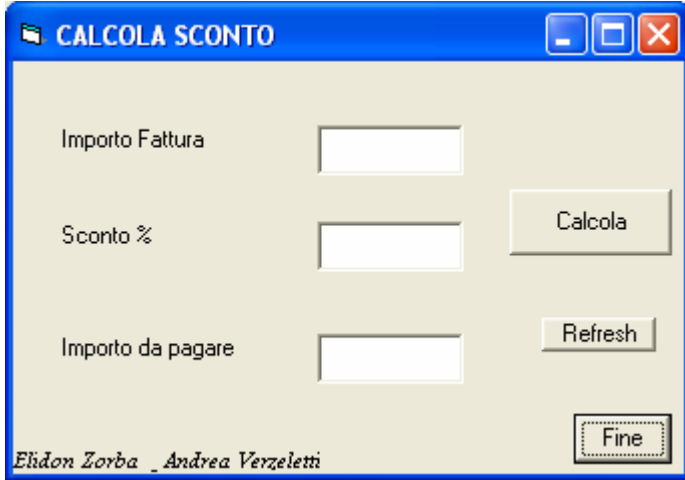

## VISUAL BASIC

Option Explicit Dim ImportoFattura As Currency Dim Sconto As Double Dim Importodapagare As Currency

Private Sub CmdCalcola\_Click() ImportoFattura = Val(TxtImportoFattura.Text) Sconto = Val(TxtSconto.Text) Importodapagare = Val(TxtImportodapagare.Text) Importodapagare = ImportoFattura - (ImportoFattura \* Sconto / 100) TxtImportodapagare.Text = CStr(Importodapagare)

End Sub

Private Sub CmdFine\_Click() End End Sub

Private Sub CmdRefresh\_Click() TxtImportoFattura.Text = "" TxtSconto.Text = "" TxtImportodapagare.Text = "" End Sub